# **Compute Club Talk by Dick Evans 2-6-2018**

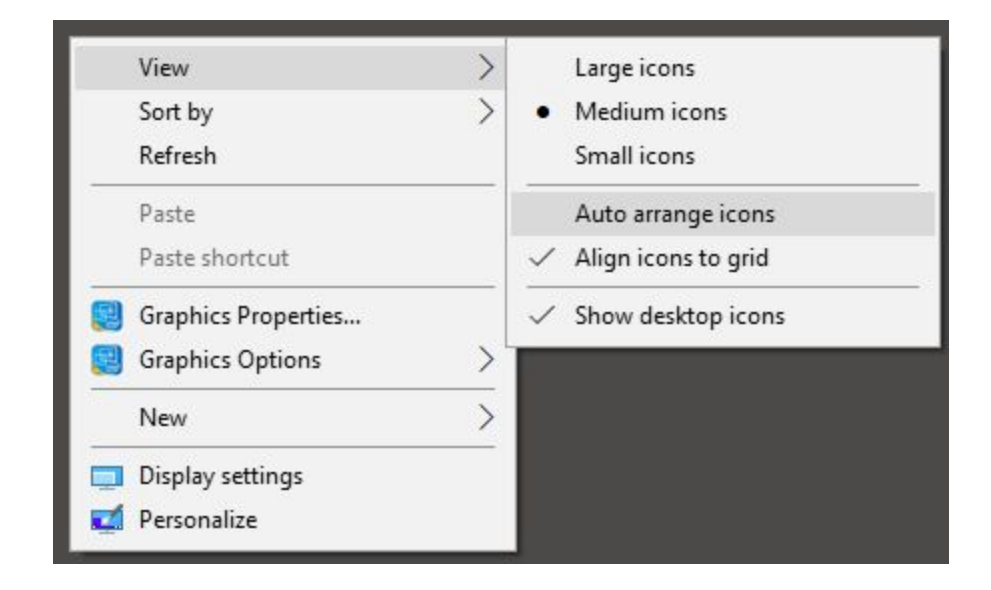

#### **Tired of Icons moving on your screen?**

Keeping icons from moving around on the screen

Right-click on any empty space on your Desktop

In the context menu, choose View

In the menu that appears, make sure that Auto arrange icons is not checked

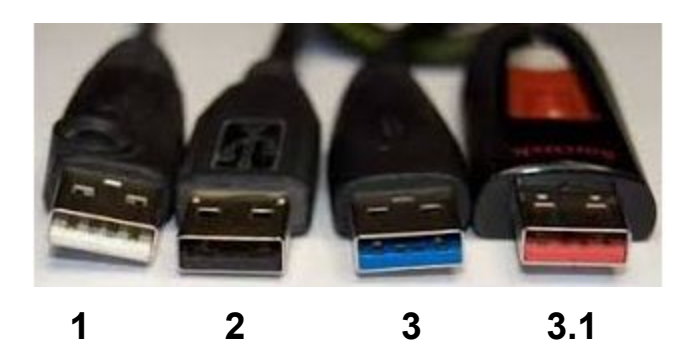

#### **There is a difference in USB ports**

The white/black ones are for USB 1/2 and the blue ones are for USB 3. Pink is for USB 3.1. The higher the number the faster the port and data transfer speed.

Speeds:

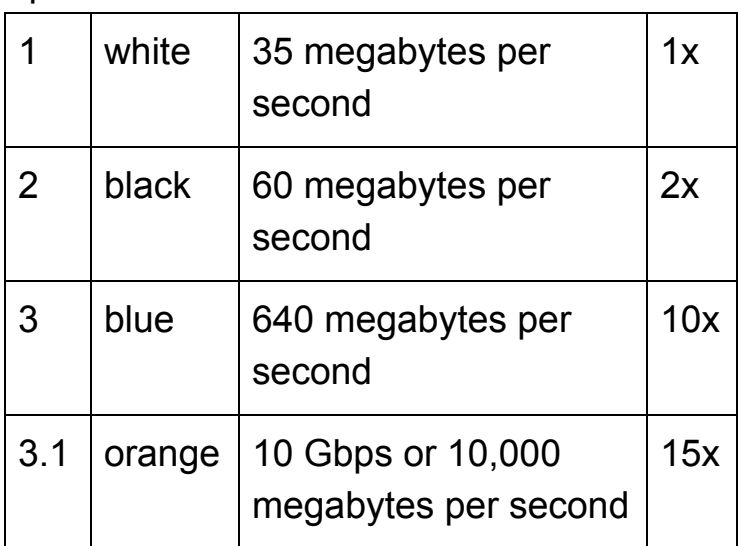

If you are plugging in the dongle for a wireless mouse to the wires for a keyboard or mouse, use the black (or white on older PC's). Leave the blue ones for devices that are designed for high speed. Do no waste the port on a slower device. You can use a USB Hub to expand the number of ports.

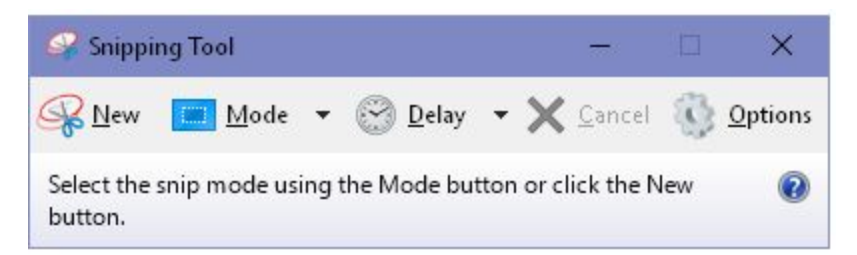

#### **Snipping Tool**

Many people only need to take a screenshot once in a while. And they don't need all the bells and whistles that come along with a paid-for screen capture program. The built-in Snipping Tool that comes bundled with Windows is free of charge.

<http://tinyurl.com/ycgp49lx>

# **Nomorobo**

Tired of those automated marketing calls? Free fix for your home/voip phone and a plan for your cell phone, too <http://tinyurl.com/ybzbao58>

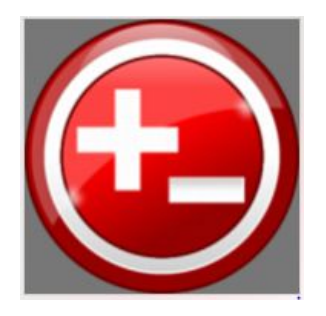

## **Calculator with a tape!**

DeskCalc works much like the old adding machine calculators with paper tape except that you can enter comments anywhere on each line of numbers. It even allows you add or delete lines within the calculation and have results updated automatically, much like a spreadsheet. <http://tinyurl.com/y8qosla2>

## Open forum / class every Thursday at 2:00 pm

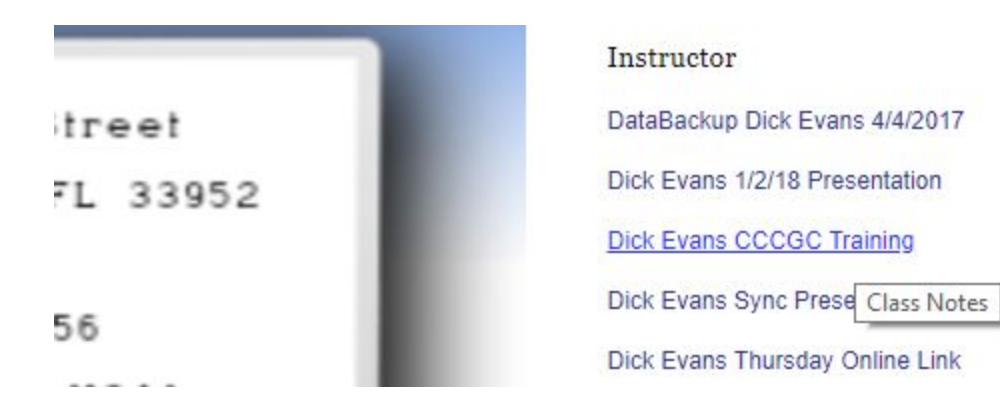

Notes can be found on the club site at [www.cccgc.info](http://www.cccgc.info/)

Dick is on Facebook at [www.facebook.com/DickEvans](http://www.facebook.com/DickEvans)

Email him at [dick.evans@yahoo.com](mailto:dick.evans@yahoo.com)

See his website at [www.rwevans.com](http://www.rwevans.com/)